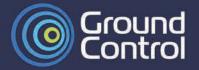

## MCD-MissionLINK **QuickStart Guide**

User Manual on USB Flash Drive

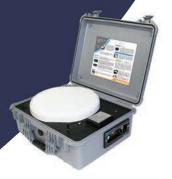

1. PLACE the MCD-MissionLINK case on a flat surface under a wide open sky anywhere in the world. The wider the sky, the more stable the connection since the terminal is connecting with moving satellites.

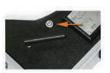

2. POWER ON the MCD-MissionLINK by pressing the power button and then CLOSE THE CASE LID for full operation and full protection from the elements. Please move away at least 1 meter from the case. In very hot weather it may be necessary to crack open the lid to vent heat.

Startup time is 2 to 3 minutes for the terminal to become a WiFi hotspot.

3. CONNECT to the MCD-MissionLINK via WiFi or Ethernet. The terminal will provide Internet service automatically to any connect device.

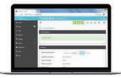

4. CHECK THE STATUS of the terminal from any browser to show all aspects of the system from the MissionLINK Web UI (User Interface). Please use the Chrome browser for the best performance. Enter in the URL 192.168.55.1

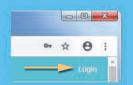

## MissionLINK URL: 192.168.55.1

To change any of the settings in the MissionLINK Web UI, click on LOGIN on the top right of the screen.

Default Login: admin Default Password: admin

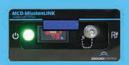

On the side of the case is a large LED power light that shows when the terminal is on. Next to it is a LCD display and charge port. The LCD display shows battery life remaining as well as charging status. If the unit is left turned on long enough for the battery to discharge, the terminal will beep and turn itself off.

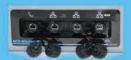

The connection panel provides a phone port, two Ethernet ports and a WAN port for connecting with an alternate Internet connection for least cost routing. The phone port may connect any standard corded or cordless phone. Adding a splitter to the port may give it two phone lines.

To make a phone call, dial 9 before entering a phone number.

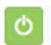

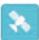

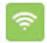

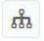

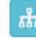

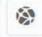

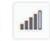

Power Satellite

LAN 3

All pages of the MissionLINK Web UI show the current system status. Green means operating normally, A blue Satellite icon means the system is transmitting. The LAN-Ethernet ports will color blue when connected. LAN 3 is used by internal components. The WAN port shows an alternate external Internet connection. The Signal Strength icon shows the quality of signal to the Iridium satellite.

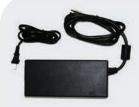

## MCD-MissionLINK Charging

The power supply is used to power, recharge and maintain the MCD-MissionLINK internal battery. This power supply may be left connected while in storage to maintain the battery in a state of readiness.

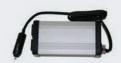

The Mini-Inverter plugs into any vehicle power port to provide power for the AC/DC power supply pictured above.